## **Agenda d'Ebac**

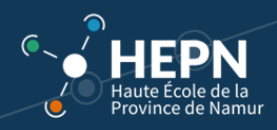

COMMENT CONSULTER SON AGENDA ?

Il faut faire la distinction entre deux agendas.

1. L'agenda lié à un espace d'activité

2. L'agenda général qui englobe tous les espaces d'activité pour lesquels une personne est inscrite.

## 1. L'AGENDA LIE A UN ESPACE D'ACTIVITES

Depuis la page d'accueil, rendez-vous dans l'onglet « Espaces d'activités ».

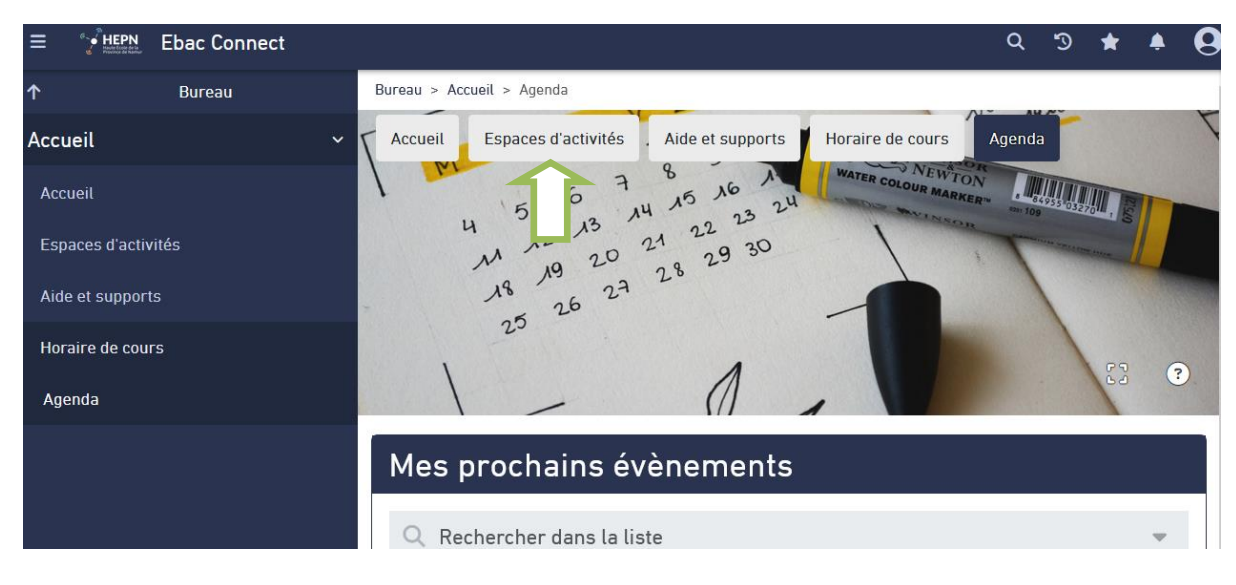

Sélectionnez l'UE pour laquelle vous souhaitez consulter l'agenda.

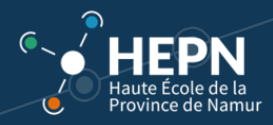

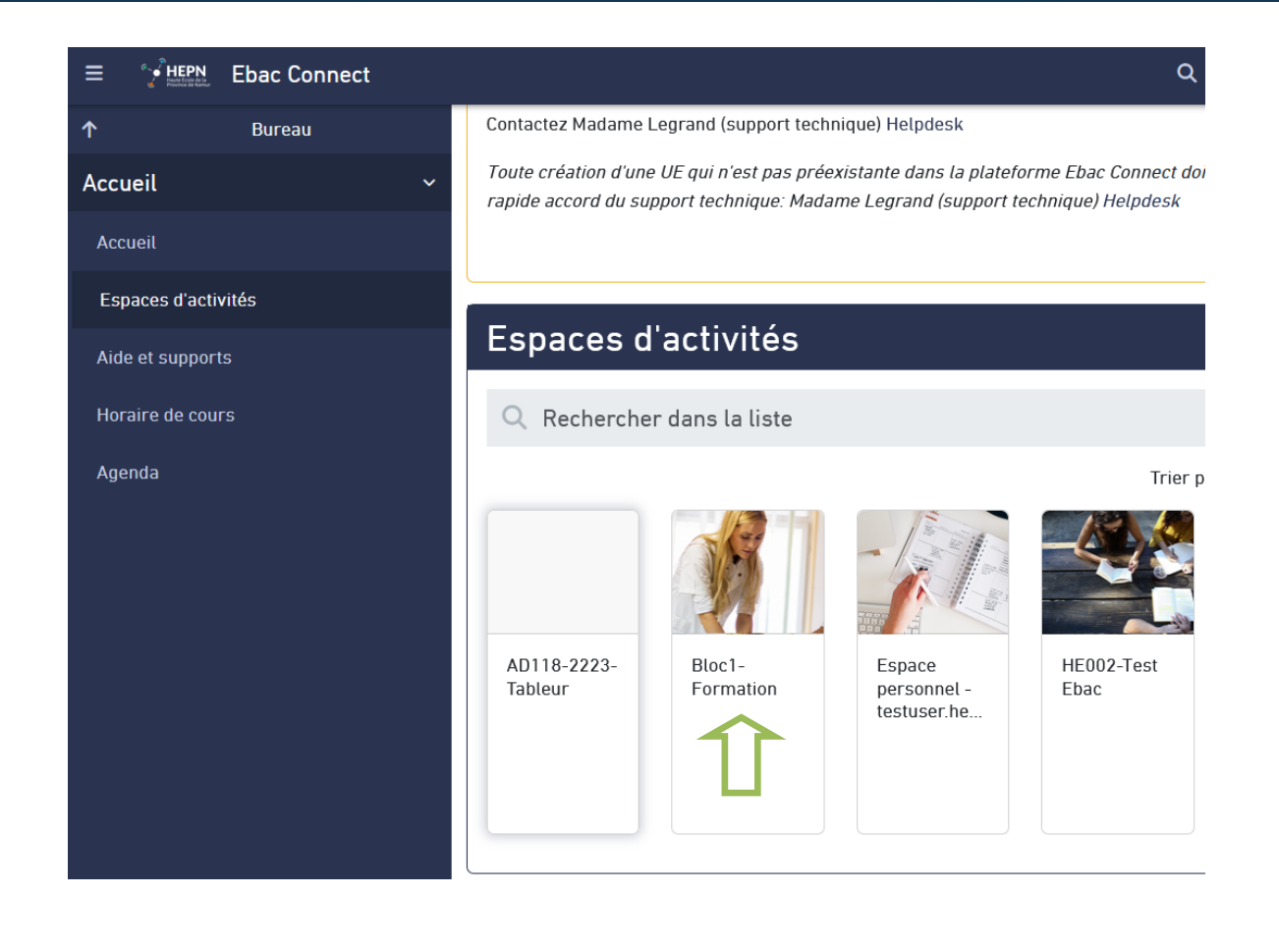

Dans le Menu, cliquez sur « Outils », puis « Agenda ».

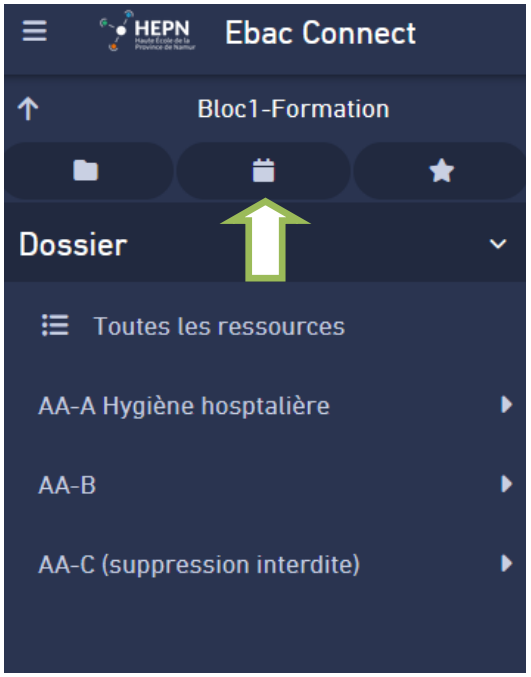

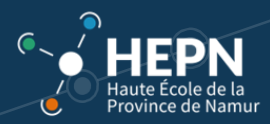

L'agenda lié à cet espace d'activité s'affiche.

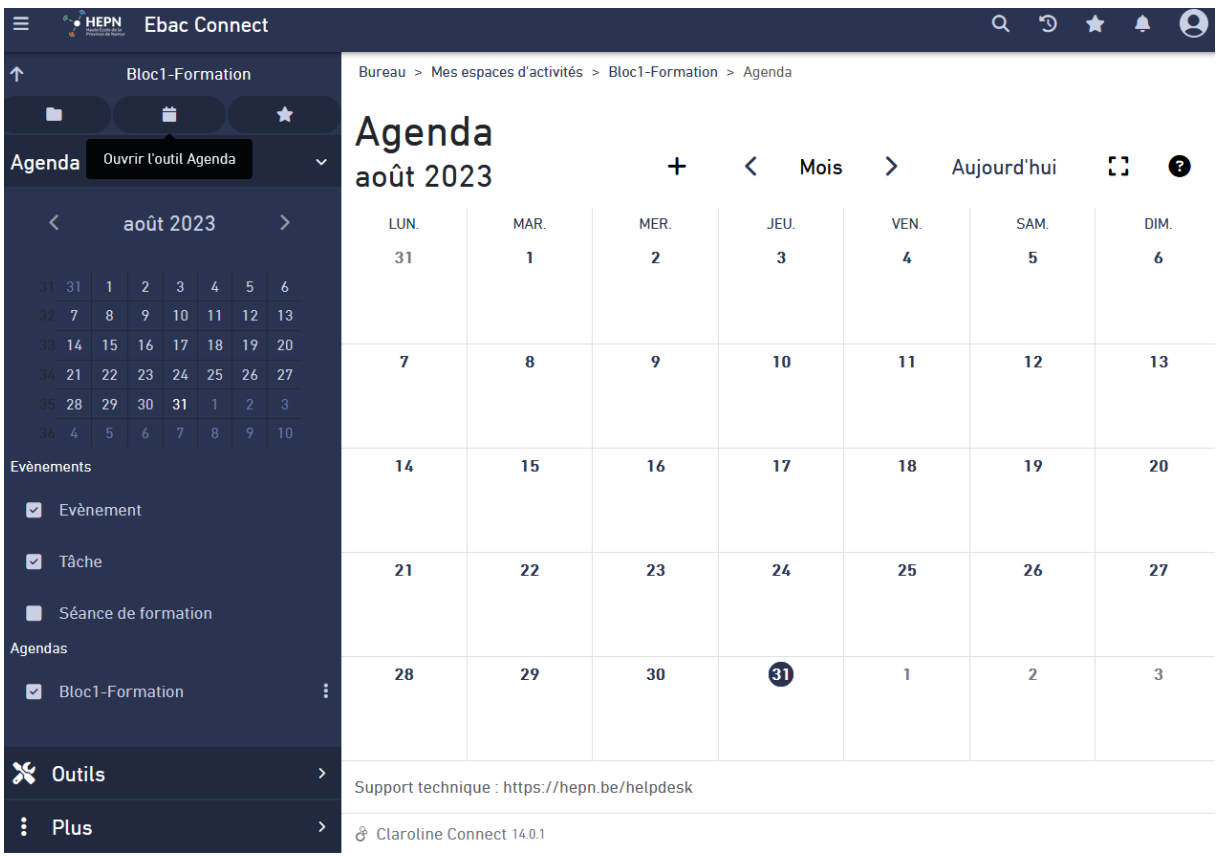

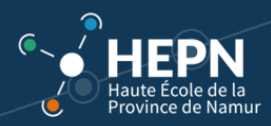

## 2. L'AGENDA GENERAL POUR L'ENSEMBLE DES « ESPACES D'ACTIVITES » AUXQUELS VOUS ETES INSCRITS

Depuis la page d'accueil, allez sur « Outils », puis « Agenda ».

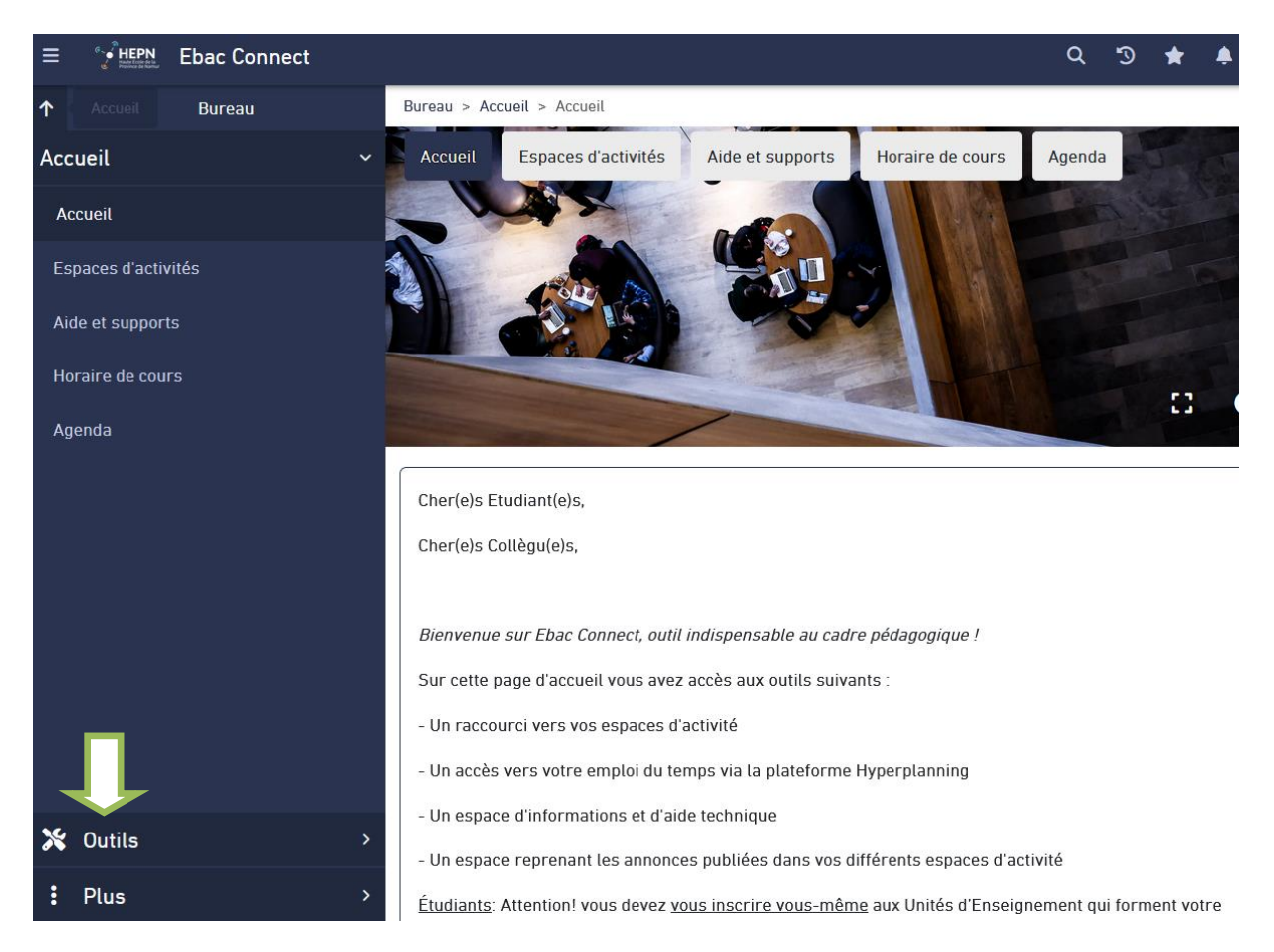

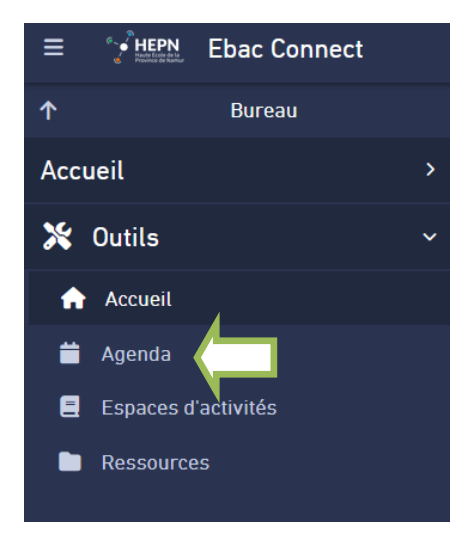

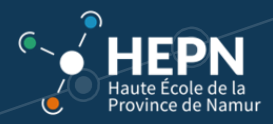

L'Agenda qui englobe tous les espaces d'activité pour lesquels une personne est inscrite s'affiche alors.